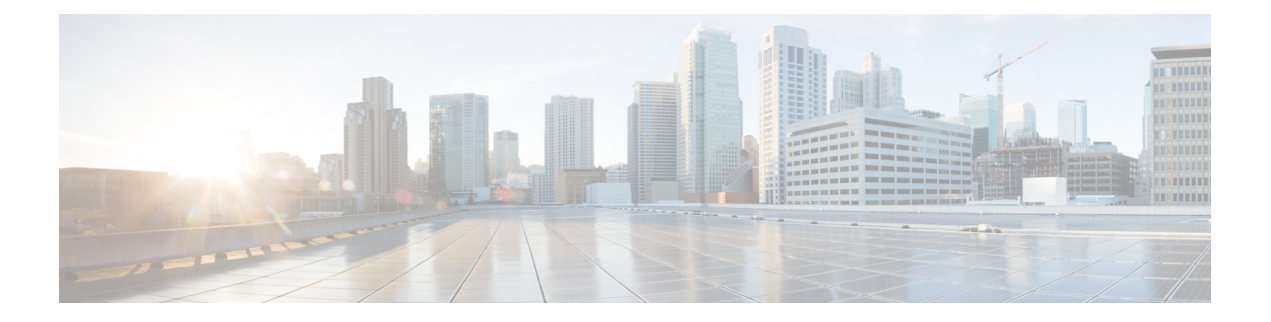

# **Installation**

- [Installation](#page-0-0) Overview, on page 1
- Create CPS VMs using Nova Boot [Commands,](#page-0-1) on page 1
- [Create](#page-5-0) CPS VMs using Heat, on page 6
- [Deploy](#page-24-0) CPS, on page 25
- Validate CPS [Deployment,](#page-25-0) on page 26
- SR-IOV [Support,](#page-26-0) on page 27
- Enable Custom Puppet to Configure [Deployment,](#page-30-0) on page 31
- HTTPS Support for [Orchestration](#page-32-0) API, on page 33

## <span id="page-0-1"></span><span id="page-0-0"></span>**Installation Overview**

Cisco Policy Suite VMs is deployed using either Nova boot commands or Heat templates.

## **Create CPS VMs using Nova Boot Commands**

**Step 1** Create cloud configuration files for each VM to be deployed (xxx-cloud.cfg). These configurations are used to define the OpenStack parameters for each CPS VM.

Refer to [Sample](#page-3-0) Cloud Config Files, on page 4 to create these files.

**Step 2** Run the following command on the control node:

source ~/keystonerc\_core

**Step 3** Deploy each CPS VM with the following nova boot command:

```
nova boot --config-drive true --user-data=<node>-cloud.cfg
--image "base_vm" --flavor "<cluman|pcrfclient0x|sm|lb0x|qns0x>"
--nic net-id="<Internal n/w id>,v4-fixed-ip=
<Internal network private IP>"
--nic net-id="<Management network id>,v4-fixed-ip=
<Management n/w public ip>" --block-device-mapping
"/dev/vdb=<Volume id of iso>:::0"
--availability-zone "<availability zone:Host info>"
"cluman"
```
Configure the networks, internal IPs, management IPs and availability zones based on the requirements of your environment. **Note**

The following example shows the nova boot commands to deploy a Cluster Manager (cluman), two OAMs (pcrfclients), two sessionmgrs, two Policy Directors (load balancers), and four Policy Server (qns) VMs.

In the following example:

- 172.16.2.200 is the Internal VIP address.
- 172.18.11.156 is the management VIP address.
- 192.168.2.200 is the Gx VIP address

```
nova boot --config-drive true --user-data=cluman-cloud.cfg
--image "CPS_xx_x_x_Base" --flavor "cluman" --nic net-id=
"8c74819c-f3cb-46ad-b69a-d0d521b336d5,v4-fixed-ip=172.16.2.19"
--nic net-id="27a07da0-116f-4453-94b6-457bad9154b0, v4-fixed-ip=172.18.11.101"
--block-device-mapping "/dev/vdb=edf0113a-2ea0-4286-97f0-ee149f35b0d2:::0"
--availability-zone Zone1 "cluman"
nova boot --config-drive true --user-data=pcrfclient01-cloud.cfg --image
"CPS xx x x Base" --flavor "pcrfclient01" --nic net-id=
"2544e49e-0fda-4437-b558-f834e73801bb,v4-fixed-ip=172.16.2.20" --nic
net-id="24d71ec2-40b0-489f-9f0c-ca8a42a5c834,v4-fixed-ip=172.18.11.152"
--block-device-mapping "/dev/vdb=139f2b90-eb74-4d5e-9e20-2af3876a7572:::0"
--availability-zone "az-1:os8-compute-1.cisco.com" "pcrfclient01"
```

```
nova boot --config-drive true --user-data=pcrfclient02-cloud.cfg --image
"CPS_xx_x_x_Base" --flavor "pcrfclient02" --nic net-id=
"2544e49e-0fda-4437-b558-f834e73801bb,v4-fixed-ip=172.16.2.21" --nic net-id=
"24d71ec2-40b0-489f-9f0c-ca8a42a5c834,v4-fixed-ip=172.18.11.153"
--block-device-mapping "/dev/vdb=27815c35-c5e8-463b-8ce4-fb1ec67d9446:::0"
--availability-zone "az-2:os8-compute-2.cisco.com" "pcrfclient02"
```

```
nova boot --config-drive true --user-data=sessionmgr01-cloud.cfg --image
"CPS_xx_x_x_Base" --flavor "sm" --nic net-id=
"2544e49e-0fda-4437-b558-f834e73801bb,v4-fixed-ip=172.16.2.22"
--nic net-id="24d71ec2-40b0-489f-9f0c-ca8a42a5c834,v4-fixed-ip=172.18.11.157"
--block-device-mapping "/dev/vdb=8c3577d2-74f2-4370-9a37-7370381670e4:::0"
--availability-zone "az-1:os8-compute-1.cisco.com" "sessionmgr01"
```

```
nova boot --config-drive true --user-data=sessionmgr02-cloud.cfg
--image "base vmCPS xx x x Base" --flavor "sm"
--nic net-id="2544e49e-0fda-4437-b558-f834e73801bb,v4-fixed-ip=172.16.2.23"
--nic net-id="24d71ec2-40b0-489f-9f0c-ca8a42a5c834,v4-fixed-ip=172.18.11.158"
--block-device-mapping "/dev/vdb=67aa5cbd-02dd-497e-a8ee-797ac04b85f0:::0"
--availability-zone "az-2:os8-compute-2.cisco.com" "sessionmgr02"
```

```
nova boot --config-drive true --user-data=lb01-cloud.cfg --image
"CPS_xx_x_x_Base" --flavor "lb01" --nic net-id=
"2544e49e-0fda-4437-b558-f834e73801bb,v4-fixed-ip=172.16.2.201"
--nic net-id="24d71ec2-40b0-489f-9f0c-ca8a42a5c834,v4-fixed-ip=172.18.11.154"
--nic net-id="d0a69b7f-5d51-424a-afbe-5f6486c6e90d, v4-fixed-ip=192.168.2.201"
--availability-zone "az-1:os8-compute-1.cisco.com" "lb01"
```

```
nova boot --config-drive true --user-data=lb02-cloud.cfg --image
"CPS xx x x Base" --flavor "lb02" --nic net-id=
"2544e49e-0fda-4437-b558-f834e73801bb,v4-fixed-ip=172.16.2.202"
--nic net-id="24d71ec2-40b0-489f-9f0c-ca8a42a5c834,v4-fixed-ip=172.18.11.155"
--nic net-id="d0a69b7f-5d51-424a-afbe-5f6486c6e90d,v4-fixed-ip=192.168.2.202"
--availability-zone "az-2:os8-compute-2.cisco.com" "lb02"
```

```
nova boot --config-drive true --user-data=qns01-cloud.cfg --image
"CPS_xx_x_x_Base" --flavor "qps" --nic net-id=
"2544e49e-0fda-4437-b558-f834e73801bb,v4-fixed-ip=172.16.2.24"
--availability-zone "az-1:os8-compute-1.cisco.com" "qns01"
nova boot --config-drive true --user-data=qns02-cloud.cfg --image
"CPS_xx_x_x_Base" --flavor "qps" --nic net-id=
"2544e49e-0fda-4437-b558-f834e73801bb,v4-fixed-ip=172.16.2.25"
--availability-zone "az-1:os8-compute-1.cisco.com" "qns02"
nova boot --config-drive true --user-data=qns03-cloud.cfg --image
"CPS_xx_x_x_Base" --flavor "qps" --nic net-id=
"2544e49e-0fda-4437-b558-f834e73801bb,v4-fixed-ip=172.16.2.26"
--availability-zone "az-2:os8-compute-2.cisco.com" "qns03"
nova boot --config-drive true --user-data=qns04-cloud.cfg --image
"CPS_xx_x_x_Base" --flavor "qps" --nic net-id=
"2544e49e-0fda-4437-b558-f834e73801bb,v4-fixed-ip=172.16.2.27"
--availability-zone "az-2:os8-compute-2.cisco.com" "qns04"
```
- Use the cinder list command to query OpenStack for the block-device-mapping IDs for the above nova boot commands. **Note**
- **Step 4** Update the ports to allow address pairing on the Neutron ports:
	- a) Use the following command to find the Neutron port ID for the lb01 internal IP address:

openstack port list | grep "*<lb01\_internal\_IP>*"

b) Use the following command to find the Neutron port ID for the lb02 internal IP address:

openstack port list | grep "*<lb02\_internal\_IP>*"

c) Update the above two Neutron ports to allow Internal VIP address by running the following command for each of the above ports:

openstack port set --allowed-address-pair ip\_address=IP\_ADDR|CIDR[,mac\_address=MAC\_ADDR]

For example:

```
[root@os8-control cloud(keystone_core)]# openstack port list | grep "172.16.2.201"
| db8944f3-407d-41ef-b063-eabbab43c039 || fa:16:3e:b1:f3:ab |
ip_address='172.16.2.201',subnet_id='6cfd1d1b-0931-44ad-bdc9-5015dc69f9d0' | ACTIVE |
```

```
[root@os8-control cloud(keystone_core)]# openstack port set --allowed-address-pairs
ip-address=172.16.2.200 db8944f3-407d-41ef-b063-eabbab43c039
```
- d) Repeat Step c for External VIP addresses using neutron ports for the lb01/lb02 Management IP address and also Gx VIP address using neutron ports for lb01/lb02 Gx IP addresses.
- **Step 5** Wait approximately 10 minutes for the Cluster Manager VM to be deployed, then check the readiness status of the Cluster Manager VM using the following API:

GET http://*<Cluster Manager IP>*:8458/api/system/status/cluman

Refer to [/api/system/status/cluman](CPS18-5-0InstallationGuide-OpenStack_chapter3.pdf#nameddest=unique_35) for more information.

When this API response indicates that the Cluster Manager VM is in a ready state ("status": "ready"), continue with [Deploy](#page-24-0) CPS, on page 25.

Refer also to the /var/log/cloud-init-output.log on the Cluster Manager VM for deployment details.

### <span id="page-3-0"></span>**Sample Cloud Config Files**

For nova boot installation of CPS, you must create a cloud configuration file for each CPS VM to be deployed.

The following sections show an example Cluster Manager cloud configuration (cluman-cloud.cfg), and a pcrflient01 cloud configuration (pcrfclient01-cloud.cfg).

These files must be placed in the directory in which you execute the nova launch commands, typically /root/cps-install/.

### **Cluster Manager Configuration File (for install type mobile)**

```
#cloud-config
write files:
 - path: /etc/sysconfig/network-scripts/ifcfg-eth0
  encoding: ascii
  content: |
    DEVICE=eth0
    BOOTPROTO=none
    NM_CONTROLLED=none
    IPADDR=172.16.2.19 <---- Internal IP to access via private IP
    NETMASK=255.255.255.0
    NETWORK=172.16.2.0 <------ Internal network
  owner: root:root
  permissions: '0644'
 - path: /etc/sysconfig/network-scripts/ifcfg-eth1
  encoding: ascii
  content: |
    DEVICE=eth1
    BOOTPROTO=none
    NM_CONTROLLED=none
    IPADDR=172.18.11.101 <---- Management IP to access via public IP
    NETMASK=255.255.255.0
     GATEWAY=172.18.11.1
    NETWORK=172.18.11.0
  owner: root:root
  permissions: '0644'
 - path: /var/lib/cloud/instance/payload/launch-params
  encoding: ascii
  owner: root:root
  permissions: '0644'
 - path: /root/.autoinstall.sh
  encoding: ascii
  content: |
     #!/bin/bash
     if [[ -d /mnt/iso ]] && [[ -f /mnt/iso/install.sh ]]; then
      /mnt/iso/install.sh << EOF
    mobile
     y
     1
     EOF
    fi
  permissions: '0755'
mounts:
 - [ /dev/vdb, /mnt/iso, iso9660, "auto,ro", 0, 0 ]
runcmd:
 - ifdown eth0
 - ifdown eth1
- echo 172.16.2.19 installer >> /etc/hosts <---- Internal/private IP of cluman
 - ifup eth0
 - ifup eth1
 - /root/.autoinstall.sh
```
Ш

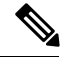

**Note**

If actual hostname for Cluster Manager VM is other than 'installer', then modify installer/cluman entry in /etc/hosts accordingly.

Example:

echo 172.16.2.19 installer <actual-hostname> >> /etc/hosts

### **Non-Cluster Manager Configuration File**

• The following example configuration file is for pcrfclient01. You must create separate configuration files for each CPS VM to be deployed.

For each file, modify the NODE\_TYPE, and network settings (IPADDR, GATEWAY, NETWORK) accordingly.

A typical CPS deployment would require the following files:

- • pcrfclient01-cloud.cfg
	- pcrfclient02-cloud.cfg
	- lb01-cloud.cfg
	- lb02-cloud.cfg
	- sessionmgr01-cloud.cfg
	- sessionmgr02-cloud.cfg
	- qns01-cloud.cfg
	- qns02-cloud.cfg
	- qns03-cloud.cfg
	- qns04-cloud.cfg
	- pcrfclient01-cloud.cfg
	- pcrfclient02-cloud.cfg
	- lb01-cloud.cfg
	- lb02-cloud.cfg
	- sessionmgr01-cloud.cfg
	- sessionmgr02-cloud.cfg
	- qns01-cloud.cfg
	- qns02-cloud.cfg
	- qns03-cloud.cfg
	- qns04-cloud.cfg

• Modify IPADDR to the IP address used in nova boot command for that interface.

```
• Set NETMASK, GATEWAY, and NETWORK according to your environment.
```

```
#cloud-config
#hostname: pcrfclient01
fqdn: pcrfclient01
write files:
- path: /etc/sysconfig/network-scripts/ifcfq-eth0
   encoding: ascii
   content: |
    DEVICE=eth0
     BOOTPROTO=none
    NM_CONTROLLED=none
    IPADDR=172.16.2.20
    NETMASK=255.255.255.0
    NETWORK=172.16.2.0
   owner: root:root
   permissions: '0644'
 - path: /etc/sysconfig/network-scripts/ifcfg-eth1
   encoding: ascii
   content: |
    DEVICE=eth1
     BOOTPROTO=none
    NM_CONTROLLED=none
    IPADDR=172.18.11.152
    NETMASK=255.255.255.0
    GATEWAY=172.18.11.1
    NETWORK=172.18.11.0
   owner: root:root
  permissions: '0644'
 - path: /var/lib/cloud/instance/payload/launch-params
  encoding: ascii
   owner: root:root
   permissions: '0644'
 - path: /etc/broadhop.profile
   encoding: ascii
   content: "NODE TYPE=pcrfclient01\n"
  owner: root:root
   permissions: '0644'
runcmd:
- ifdown eth0
 - ifdown eth1
 - echo 172.16.2.19 installer >> /etc/hosts
 - ifup eth0
 - ifup eth1
 - sed -i '/^HOSTNAME=/d' /etc/sysconfig/network && echo HOSTNAME=pcrfclient01 >>
/etc/sysconfig/network
 - echo pcrfclient01 > /etc/hostname
- hostname pcrfclient01
```
## <span id="page-5-0"></span>**Create CPS VMs using Heat**

To create the CPS VMs using OpenStack Heat, you must first create an environment file and a Heat template containing information for your deployment.

These files include information about the ISO, base image, availability zones, management IPs, and volumes. Modify the sample files provided below with information for your deployment.

- Sample Heat [Environment](#page-6-0) File, on page 7
- Sample Heat [Template](#page-7-0) File, on page 8

After populating these files, continue with [Create](#page-23-0) Heat Stack, on page 24.

### <span id="page-6-0"></span>**Sample Heat Environment File**

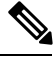

Update the network/vlan names, internal and management IPs, VIPs, and volumes for your environment. **Note**

 $a_{z-1}$ ,  $a_{z-2}$  shown in the following sample are for example purposes only. Update these for your environment accordingly.

Also update the heat template (hot-cps.yaml) with your availability zone variables (for example:  $cps$  az 1,  $cps$  az 2) after updating this heat environment file.

```
# cat hot-cps.env
# This is an example environment file parameters:
 cps iso image name: CPS 9.0.0.release.iso
 base_vm_image_name: CPS_9.0.0_Base.release
 cps_az_1: az-1
 cps_az_2: az-2
 internal net name: internal
 internal_net_cidr: 172.16.2.0/24
 management net name: management
 management net cidr: 172.18.11.0/24
 management net gateway: 172.18.11.1
 gx_net_name: gx
 gx_net_cidr: 192.168.2.0/24
 cluman_flavor_name: cluman
 cluman_internal_ip: 172.16.2.19
 cluman_management_ip: 172.18.11.151
 lb_internal_vip: 172.16.2.200
 lb_management_vip: 172.18.11.156
 lb_gx_vip: 192.168.2.200
 lb01_flavor_name: lb01
 lb01_internal_ip: 172.16.2.201
  lb01_management_ip: 172.18.11.154
 lb01_gx_ip: 192.168.2.201
 lb02_flavor_name: lb02
 lb02_internal_ip: 172.16.2.202
 lb02_management_ip: 172.18.11.155
 lb02_gx_ip: 192.168.2.202
 pcrfclient01_flavor_name: pcrfclient01
 pcrfclient01_internal_ip: 172.16.2.20
 pcrfclient01_management_ip: 172.18.11.152
  pcrfclient02_flavor_name: pcrfclient02
  pcrfclient02_internal_ip: 172.16.2.21
 pcrfclient02_management_ip: 172.18.11.153
 qns01_internal_ip: 172.16.2.24
 qns02_internal_ip: 172.16.2.25
 qns03_internal_ip: 172.16.2.26
 qns04_internal_ip: 172.16.2.27
 sessionmgr01_internal_ip: 172.16.2.22
 sessionmgr01_management_ip: 172.18.11.157
```

```
sessionmgr02 internal ip: 172.16.2.23
sessionmgr02_management_ip: 172.18.11.158
mongo01_volume_id: "54789405-f683-401b-8194-c354d8937ecb"
mongo02_volume_id: "9694ab92-8ddd-407e-8520-8b0280f5db03"
svn01_volume_id: "5b6d7263-40d1-4748-b45c-d1af698d71f7"
svn02_volume_id: "b501f834-eff9-4044-90c3-a24378f3734d"
cps_iso_volume_id: "ef52f944-411b-42b1-b86a-500950f5b398"
```
### <span id="page-7-0"></span>**Sample Heat Template File**

**Note**

- Update the following sample heat template according to your environment, such as to add more VMs, networks to the VMs, and so on.
- For more information on MOG/PATS, contact your Cisco Technical Representative.
- Currently, eSCEF is an EFT product and is for Lab Use Only. This means it is not supported by Cisco TAC and cannot be used in a production network. The features in the EFT are subject to change at the sole discretion of Cisco.

```
#cat hot-cps.yaml
heat_template_version: 2014-10-16
description: A minimal CPS deployment for big bang deployment
parameters:
#=========================
# Global Parameters
#=========================
 base vm image name:
   type: string
    label: base vm image name
   description: name of the base vm as imported into glance
  cps_iso_image_name:
    type: string
   label: cps iso image name
   description: name of the cps iso as imported into glance
  cps_install_type:
    type: string
    label: cps installation type (mobile|mog|pats|arbiter|andsf|escef)
   description: cps installation type (mobile|mog|pats|arbiter|andsf|escef)
   default: mobile
  cps_az_1:
    type: string
    label: first availability zone
    description: az for "first half" of cluster
   default: nova
  cps_az_2:
    type: string
    label: second availability zone
    description: az for "second half" of cluster
    default: nova
#=========================
# Network Parameters
#=========================
 internal net name:
```

```
type: string
```
label: internal network name description: name of the internal network internal net cidr: type: string label: cps internal cidr description: cidr of internal subnet management\_net\_name: type: string label: management network name description: name of the management network management\_net\_cidr: type: string label: cps management cidr description: cidr of management subnet management\_net\_gateway: type: string label: management network gateway description: gateway on management network default: "" gx\_net\_name: type: string label: gx network name description: name of the gx network gx\_net\_cidr: type: string label: cps gx cidr description: cidr of gx subnet gx\_net\_gateway: type: string label: gx network gateway description: gateway on gx network default: "" cps\_secgroup\_name: type: string label: cps secgroup name description: name of cps security group default: cps\_secgroup #========================= # Volume Parameters #========================= mongo01\_volume\_id: type: string label: mongo01 volume id description: uuid of the mongo01 volume mongo02\_volume\_id: type: string label: mongo02 volume id description: uuid of the mongo02 volume svn01\_volume\_id: type: string label: svn01 volume id description: uuid of the svn01 volume svn02\_volume\_id: type: string label: svn02 volume id description: uuid of the svn02 volume

```
cps_iso_volume_id:
   type: string
   label: cps iso volume id
   description: uuid of the cps iso volume
#=========================
# Instance Parameters
#=========================
 cluman_flavor_name:
   type: string
   label: cluman flavor name
   description: flavor cluman vm will use
   default: cluman
 cluman internal ip:
   type: string
   label: internal ip of cluster manager
   description: internal ip of cluster manager
 cluman management ip:
   type: string
   label: management ip of cluster manager
   description: management ip of cluster manager
 lb_internal_vip:
   type: string
   label: internal vip of load balancer
   description: internal vip of load balancer
 lb_management_vip:
   type: string
   label: management vip of load balancer
   description: management vip of load balancer
 lb_gx_vip:
   type: string
   label: gx ip of load balancer
   description: gx vip of load balancer
 lb01_flavor_name:
   type: string
   label: lb01 flavor name
   description: flavor lb01 vms will use
   default: lb01
 lb01 internal ip:
   type: string
   label: internal ip of load balancer
   description: internal ip of load balancer
 lb01 management ip:
   type: string
   label: management ip of load balancer
   description: management ip of load balancer
 lb01_gx_ip:
   type: string
   label: gx ip of load balancer
   description: gx ip of load balancer
 lb02 flavor name:
   type: string
   label: lb02 flavor name
   description: flavor lb02 vms will use
   default: lb02
 lb02_internal_ip:
   type: string
   label: internal ip of load balancer
   description: internal ip of load balancer
 lb02_management_ip:
   type: string
   label: management ip of load balancer
   description: management ip of load balancer
```
lb02\_gx\_ip: type: string label: gx ip of load balancer description: gx ip of load balancer pcrfclient01\_flavor\_name: type: string label: pcrfclient01 flavor name description: flavor pcrfclient01 vm will use default: pcrfclient01 pcrfclient01\_internal\_ip: type: string label: internal ip of pcrfclient01 description: internal ip of pcrfclient01 pcrfclient01\_management\_ip: type: string label: management ip of pcrfclient01 description: management ip of pcrfclient01 pcrfclient02 flavor name: type: string label: pcrfclient02 flavor name description: flavor pcrfclient02 vm will use default: pcrfclient02 pcrfclient02\_internal\_ip: type: string label: internal ip of pcrfclient02 description: internal ip of pcrfclient02 pcrfclient02\_management\_ip: type: string label: management ip of pcrfclient02 description: management ip of pcrfclient02 qns\_flavor\_name: type: string label: qns flavor name description: flavor qns vms will use default: qps qns01\_internal\_ip: type: string label: internal ip of qns01 description: internal ip of qns01 qns02\_internal\_ip: type: string label: internal ip of qns02 description: internal ip of qns02 qns03\_internal\_ip: type: string label: internal ip of qns03 description: internal ip of qns03 qns04\_internal\_ip: type: string label: internal ip of qns04 description: internal ip of qns04 sessionmgr\_flavor\_name: type: string label: sessionmgr flavor name description: flavor sessionmgr vms will use default: sm sessionmgr01 internal ip: type: string label: internal ip of sessionmgr01 description: internal ip of sessionmgr01

```
sessionmgr01 management ip:
   type: string
   label: management ip of sessionmgr01
   description: management ip of sessionmgr01
 sessionmgr02 internal ip:
   type: string
   label: internal ip of sessionmgr02
   description: internal ip of sessionmgr02
  sessionmgr02 management ip:
   type: string
   label: management ip of sessionmgr02
   description: management ip of sessionmgr02
resources:
#=========================
# Instances
#=========================
 cluman:
   type: OS::Nova::Server
   properties:
     availability_zone: { get_param: cps_az_1 }
     config_drive: "True"
     image: { get param: base vm image name }
     flavor: { get param: cluman flavor name }
     networks:
       - port: { get_resource: cluman_internal_port }
        - port: { get resource: cluman management port }
     block device mapping:
        - device name: vdb
         volume id: { get param: cps iso volume id }
     user data format: RAW
     user_data: { get_resource: cluman_config }
  cluman_internal_port:
   type: OS::Neutron::Port
   properties:
     network: { get_param: internal_net_name }
     fixed_ips: [{ ip_address: { get_param: cluman_internal_ip }}]
  cluman management port:
   type: OS::Neutron::Port
   properties:
     network: { get param: management net name }
      fixed_ips: [{ ip_address: { get_param: cluman_management_ip }}]
  cluman_config:
    type: OS::Heat::CloudConfig
   properties:
     cloud_config:
        write files:
          - path: /var/lib/cloud/instance/payload/launch-params
           permissions: "0644"
          - path: /etc/sysconfig/network-scripts/ifcfg-eth0
           permissions: "0644"
           content:
              str_replace:
                template: |
                 DEVICE=eth0
                 BOOTPROTO=none
                 NM_CONTROLLED=no
                  IPADDR=$ip
                params:
                 $ip: { get param: cluman internal ip }
          - path: /etc/sysconfig/network-scripts/ifcfg-eth1
           permissions: "0644"
            content:
```

```
str_replace:
              template: |
                DEVICE=eth1
               BOOTPROTO=none
               NM_CONTROLLED=no
                IPADDR=$ip
                GATEWAY=$gateway
              params:
                $ip: { get param: cluman management ip }
                $gateway: { get_param: management_net_gateway }
        - path: /root/.autoinstall.sh
          permissions: "0755"
          content:
            str_replace:
              template: |
                #!/bin/bash
                if [[ -d /mnt/iso ]] && [[ -f /mnt/iso/install.sh ]]; then
                /mnt/iso/install.sh << EOF
                $install type
               y
                1
                EOF
                fi
              params:
                $install type: { get param: cps install type }
     mounts:
       - [ /dev/vdb, /mnt/iso, iso9660, "auto,ro", 0, 0 ]
      runcmd:
        - str_replace:
           template: echo $ip installer >> /etc/hosts
           params:
              $ip: { get param: cluman internal ip }
        - str_replace:
            template: ipcalc -m $cidr >> /etc/sysconfig/network-scripts/ifcfg-eth0
           params:
              $cidr: { get param: internal net cidr }
        - str_replace:
            template: ipcalc -m $cidr >> /etc/sysconfig/network-scripts/ifcfg-eth1
            params:
              $cidr: { get param: management net cidr }
        - ifdown eth0 && ifup eth0
        - ifdown eth1 && ifup eth1
        - echo HOSTNAME=cluman >> /etc/sysconfig/network
        - echo cluman > /etc/hostname
        - hostname cluman
        - /root/.autoinstall.sh
lb01:
 type: OS::Nova::Server
 properties:
   availability_zone: { get_param: cps_az_1 }
   config drive: "True"
   image: { get param: base vm image name }
   flavor: { get param: lb01 flavor name }
   networks:
     - port: { get resource: lb01 internal port }
     - port: { get_resource: lb01_management_port }
     - port: { get_resource: lb01_gx_port }
   user data format: RAW
   user_data: { get_resource: lb01_config }
lb01_internal_port:
 type: OS::Neutron::Port
 properties:
   network: { get param: internal net name }
```

```
fixed ips: [{ ip address: { get param: lb01 internal ip }}]
    allowed address pairs:
      - ip_address: { get_param: lb_internal_vip }
lb01 management port:
  type: OS::Neutron::Port
 properties:
   network: { get_param: management_net_name }
   fixed_ips: [{ ip_address: { get_param: lb01_management_ip }}]
    allowed address pairs:
      - ip_address: { get_param: lb_management_vip }
lb01_gx_port:
  type: OS::Neutron::Port
 properties:
   network: { get param: gx net name }
   fixed_ips: [{ ip_address: { get_param: lb01_gx_ip }}]
   allowed_address_pairs:
      - ip address: { get_param: lb_gx_vip }
lb01_config:
  type: OS::Heat::CloudConfig
  properties:
   cloud_config:
      write files:
        - path: /var/lib/cloud/instance/payload/launch-params
        - path: /etc/broadhop.profile
         content: "NODE TYPE=lb01\n"
        - path: /etc/sysconfig/network-scripts/ifcfg-eth0
          content:
            str_replace:
              template: |
               DEVICE=eth0
                BOOTPROTO=none
                NM_CONTROLLED=no
                IPADDR=$ip
              params:
                $ip: { get_param: lb01 internal ip }
        - path: /etc/sysconfig/network-scripts/ifcfg-eth1
          content:
            str_replace:
              template: |
               DEVICE=eth1
                BOOTPROTO=none
                NM_CONTROLLED=no
                IPADDR=$ip
                GATEWAY=$gateway
              params:
                $ip: { get_param: lb01_management_ip }
                $gateway: { get param: management net gateway }
        - path: /etc/sysconfig/network-scripts/ifcfg-eth2
          content:
            str_replace:
              template: |
               DEVICE=eth2
                BOOTPROTO=none
                NM_CONTROLLED=no
                IPADDR=$ip
                GATEWAY=$gateway
              params:
                $ip: { get param: lb01 gx ip }
                $gateway: { get param: gx net gateway }
      runcmd:
        - str_replace:
            template: echo $ip installer >> /etc/hosts
            params:
              $ip: { get param: cluman internal ip }
```

```
- str_replace:
            template: ipcalc -m $cidr >> /etc/sysconfig/network-scripts/ifcfg-eth0
            params:
              $cidr: { get param: internal net cidr }
        - str_replace:
            template: ipcalc -m $cidr >> /etc/sysconfig/network-scripts/ifcfg-eth1
            params:
              $cidr: { get param: management net cidr }
        - str_replace:
            template: ipcalc -m $cidr >> /etc/sysconfig/network-scripts/ifcfg-eth2
            params:
              $cidr: { get param: gx net cidr }
        - ifdown eth0 && ifup eth0
        - ifdown eth1 && ifup eth1
        - ifdown eth2 && ifup eth2
        - echo HOSTNAME=lb01 >> /etc/sysconfig/network
        - echo lb01 > /etc/hostname
        - hostname lb01
1h02:type: OS::Nova::Server
 properties:
   availability zone: { get param: cps az 2 }
   config drive: "True"
   image: { get param: base vm image name }
   flavor: { get_param: lb02_flavor_name }
   networks:
     - port: { get resource: lb02 internal port }
     - port: { get_resource: lb02_management port }
     - port: { get_resource: lb02_gx port }
   user data format: RAW
   user_data: { get_resource: lb02_config }
lb02_internal_port:
  type: OS::Neutron::Port
 properties:
   network: { get param: internal net name }
    fixed_ips: [{ ip_address: { get_param: lb02_internal_ip }}]
    allowed_address_pairs:
      - ip_address: { get param: lb_internal_vip }
lb02_management_port:
 type: OS::Neutron::Port
 properties:
   network: { get param: management net name }
    fixed ips: [{ ip address: { get param: lb02 management ip }}]
   allowed address pairs:
     - ip_address: { get_param: lb_management_vip }
lb02_gx_port:
  type: OS::Neutron::Port
 properties:
   network: { get param: gx net name }
    fixed ips: [{ ip address: { get param: lb02 gx ip }}]
   allowed address pairs:
     - ip address: { get param: lb gx vip }
lb02_config:
  type: OS::Heat::CloudConfig
 properties:
   cloud_config:
     write files:
        - path: /var/lib/cloud/instance/payload/launch-params
        - path: /etc/broadhop.profile
         content: "NODE TYPE=lb02\n"
        - path: /etc/sysconfig/network-scripts/ifcfg-eth0
         content:
            str_replace:
```

```
template: |
                DEVICE=eth0
                BOOTPROTO=none
                NM_CONTROLLED=no
                IPADDR=$ip
              params:
               $ip: { get param: lb02 internal ip }
        - path: /etc/sysconfig/network-scripts/ifcfg-eth1
          content:
            str_replace:
              template: |
                DEVICE=eth1
                BOOTPROTO=none
                NM_CONTROLLED=no
                IPADDR=$ip
                GATEWAY=$gateway
              params:
                $ip: { get_param: lb02_management_ip }
                $gateway: { get param: management net gateway }
        - path: /etc/sysconfig/network-scripts/ifcfg-eth2
          content:
            str_replace:
              template: |
               DEVICE=eth2
                BOOTPROTO=none
                NM_CONTROLLED=no
                IPADDR=$ip
                GATEWAY=$gateway
              params:
                $ip: { get param: lb02 gx ip }
                $gateway: { get param: gx net gateway }
      runcmd:
        - str_replace:
            template: echo $ip installer >> /etc/hosts
            params:
              $ip: { get param: cluman internal ip }
        - str_replace:
            template: ipcalc -m $cidr >> /etc/sysconfig/network-scripts/ifcfg-eth0
            params:
              $cidr: { get param: internal net cidr }
        - str_replace:
            template: ipcalc -m $cidr >> /etc/sysconfig/network-scripts/ifcfg-eth1
            params:
              $cidr: { get param: management net cidr }
        - str_replace:
            template: ipcalc -m $cidr >> /etc/sysconfig/network-scripts/ifcfg-eth2
            params:
              $cidr: { get param: gx net cidr }
        - ifdown eth0 && ifup eth0
        - ifdown eth1 && ifup eth1
        - ifdown eth2 && ifup eth2
        - echo HOSTNAME=lb02 >> /etc/sysconfig/network
        - echo lb02 > /etc/hostname
        - hostname lb02
pcrfclient01:
  type: OS::Nova::Server
 properties:
   availability zone: { get param: cps az 1 }
   config_drive: "True"
    image: { get param: base vm image name }
   flavor: { get_param: pcrfclient01_flavor name }
   networks:
      - port: { get resource: pcrfclient01 internal port }
```

```
- port: { get resource: pcrfclient01 management port }
   block device mapping:
      - device name: vdb
       volume id: { get param: svn01 volume id }
   user_data_format: RAW
   user data: { get resource: pcrfclient01 config }
pcrfclient01_internal_port:
 type: OS::Neutron::Port
 properties:
   network: { get_param: internal_net_name }
    fixed ips: [{ ip address: { get param: pcrfclient01 internal ip }}]
pcrfclient01 management port:
  type: OS::Neutron::Port
 properties:
   network: { get param: management net name }
    fixed ips: [{ ip address: { get param: pcrfclient01 management ip }}]
pcrfclient01_config:
  type: OS::Heat::CloudConfig
 properties:
   cloud_config:
     write_files:
        - path: /var/lib/cloud/instance/payload/launch-params
        - path: /etc/broadhop.profile
         content: "NODE TYPE=pcrfclient01\n"
        - path: /etc/sysconfig/network-scripts/ifcfg-eth0
         content:
           str_replace:
              template: |
               DEVICE=eth0
               BOOTPROTO=none
               NM_CONTROLLED=no
               IPADDR=$ip
              params:
                $ip: { get param: pcrfclient01 internal ip }
        - path: /etc/sysconfig/network-scripts/ifcfg-eth1
         content:
           str_replace:
              template: |
               DEVICE=eth1
               BOOTPROTO=none
               NM_CONTROLLED=no
               IPADDR=$ip
               GATEWAY=$gateway
              params:
                $ip: { get_param: pcrfclient01_management_ip }
                $gateway: { get_param: management_net_gateway }
      runcmd:
        - str_replace:
            template: echo $ip installer >> /etc/hosts
            params:
              $ip: { get param: cluman internal ip }
        - str_replace:
            template: ipcalc -m $cidr >> /etc/sysconfig/network-scripts/ifcfg-eth0
            params:
              $cidr: { get param: internal net cidr }
        - str_replace:
           template: ipcalc -m $cidr >> /etc/sysconfig/network-scripts/ifcfg-eth1
            params:
              $cidr: { get param: management net cidr }
        - ifdown eth0 && ifup eth0
        - ifdown eth1 && ifup eth1
        - echo HOSTNAME=pcrfclient01 >> /etc/sysconfig/network
        - echo pcrfclient01 > /etc/hostname
        - hostname pcrfclient01
```

```
pcrfclient02:
  type: OS::Nova::Server
 properties:
   availability_zone: { get_param: cps_az_2 }
    config_drive: "True"
   image: { get param: base vm image name }
   flavor: { get_param: pcrfclient02_flavor_name }
   networks:
      - port: { get_resource: pcrfclient02_internal_port }
      - port: { get resource: pcrfclient02 management port }
   block device mapping:
      - device name: vdb
       volume_id: { get param: svn02 volume id }
   user data format: RAW
   user_data: { get_resource: pcrfclient02_config }
pcrfclient02_internal_port:
  type: OS::Neutron::Port
 properties:
   network: { get param: internal net name }
    fixed_ips: [{ ip_address: { get_param: pcrfclient02_internal_ip }}]
pcrfclient02_management_port:
  type: OS::Neutron::Port
 properties:
   network: { get param: management net name }
    fixed_ips: [{ ip_address: { get_param: pcrfclient02_management_ip }}]
pcrfclient02_config:
  type: OS::Heat::CloudConfig
  properties:
   cloud_config:
      write files:
        - path: /var/lib/cloud/instance/payload/launch-params
        - path: /etc/broadhop.profile
          content: "NODE TYPE=pcrfclient02\n"
        - path: /etc/sysconfig/network-scripts/ifcfg-eth0
          content:
            str_replace:
              template: |
                DEVICE=eth0
                BOOTPROTO=none
                NM_CONTROLLED=no
                IPADDR=$ip
              params:
                $ip: { get param: pcrfclient02 internal ip }
        - path: /etc/sysconfig/network-scripts/ifcfg-eth1
          content:
            str_replace:
              template: |
                DEVICE=eth1
                BOOTPROTO=none
                NM_CONTROLLED=no
                IPADDR=$ip
                GATEWAY=$gateway
              params:
                $ip: { get param: pcrfclient02 management ip }
                $gateway: { get param: management net gateway }
      runcmd:
        - str_replace:
            template: echo $ip installer >> /etc/hosts
            params:
              $ip: { get param: cluman internal ip }
        - str_replace:
            template: ipcalc -m $cidr >> /etc/sysconfig/network-scripts/ifcfg-eth0
            params:
```

```
$cidr: { get param: internal net cidr }
        - str_replace:
            template: ipcalc -m $cidr >> /etc/sysconfig/network-scripts/ifcfg-eth1
            params:
              $cidr: { get_param: management_net_cidr }
        - ifdown eth0 && ifup eth0
        - ifdown eth1 && ifup eth1
        - echo HOSTNAME=pcrfclient02 >> /etc/sysconfig/network
        - echo pcrfclient01 > /etc/hostname
        - hostname pcrfclient02
qns01:
 type: OS::Nova::Server
 properties:
   availability_zone: { get_param: cps_az_1 }
   config_drive: "True"
   image: { get param: base vm image name }
   flavor: { get_param: qns_flavor_name }
   networks:
     - port: { get resource: qns01 internal port }
   user_data_format: RAW
   user_data: { get_resource: qns01_config }
qns01_internal_port:
 type: OS::Neutron::Port
 properties:
   network: { get_param: internal_net_name }
   fixed_ips: [{ ip_address: { get_param: qns01_internal_ip }}]
qns01_config:
 type: OS::Heat::CloudConfig
 properties:
   cloud_config:
     write files:
        - path: /var/lib/cloud/instance/payload/launch-params
        - path: /etc/broadhop.profile
         content: "NODE TYPE=qns01\n"
        - path: /etc/sysconfig/network-scripts/ifcfg-eth0
         content:
           str_replace:
              template: |
               DEVICE=eth0
               BOOTPROTO=none
               NM_CONTROLLED=no
               IPADDR=$ip
              params:
                $ip: { get_param: qns01_internal_ip }
      runcmd:
        - str_replace:
           template: echo $ip installer >> /etc/hosts
           params:
              $ip: { get param: cluman internal ip }
        - str_replace:
           template: ipcalc -m $cidr >> /etc/sysconfig/network-scripts/ifcfg-eth0
           params:
              $cidr: { get_param: internal net cidr }
        - ifdown eth0 && ifup eth0
        - echo HOSTNAME=qns01 >> /etc/sysconfig/network
        - echo qns01 > /etc/hostname
        - hostname qns01
qns02:
 type: OS::Nova::Server
 properties:
   availability_zone: { get_param: cps_az_1 }
   config_drive: "True"
```

```
image: { get param: base vm image name }
   flavor: { get_param: qns_flavor_name }
   networks:
     - port: { get resource: qns02 internal port }
   user_data_format: RAW
   user data: { get resource: qns02 config }
qns02_internal_port:
 type: OS::Neutron::Port
 properties:
   network: { get_param: internal_net_name }
   fixed ips: [{ ip address: { get param: qns02 internal ip }}]
qns02_config:
 type: OS::Heat::CloudConfig
 properties:
   cloud_config:
     write files:
        - path: /var/lib/cloud/instance/payload/launch-params
        - path: /etc/broadhop.profile
         content: "NODE TYPE=qns02\n"
        - path: /etc/sysconfig/network-scripts/ifcfg-eth0
         content:
           str_replace:
              template:
               DEVICE=eth0
               BOOTPROTO=none
               NM_CONTROLLED=no
               IPADDR=$ip
              params:
                $ip: { get param: qns02 internal ip }
      runcmd:
        - str_replace:
           template: echo $ip installer >> /etc/hosts
           params:
              $ip: { get param: cluman internal ip }
        - str replace:
            template: ipcalc -m $cidr >> /etc/sysconfig/network-scripts/ifcfg-eth0
           params:
              $cidr: { get_param: internal_net_cidr }
        - ifdown eth0 && ifup eth0
        - echo HOSTNAME=qns02 >> /etc/sysconfig/network
        - echo qns02 > /etc/hostname
        - hostname qns02
qns03:
  type: OS::Nova::Server
 properties:
   availability zone: { get param: cps az 2 }
   config_drive: "True"
   image: { get param: base vm image name }
   flavor: { get param: qns flavor name }
   networks:
     - port: { get_resource: qns03_internal_port }
   user data format: RAW
   user data: { get resource: qns03 config }
qns03_internal_port:
 type: OS::Neutron::Port
 properties:
   network: { get param: internal net name }
   fixed ips: [{ ip address: { get param: qns03 internal ip }}]
qns03_config:
  type: OS::Heat::CloudConfig
  properties:
   cloud_config:
     write files:
```

```
- path: /var/lib/cloud/instance/payload/launch-params
        - path: /etc/broadhop.profile
         content: "NODE TYPE=qns03\n"
        - path: /etc/sysconfig/network-scripts/ifcfg-eth0
         content:
           str_replace:
              template: |
               DEVICE=eth0
               BOOTPROTO=none
               NM_CONTROLLED=no
               IPADDR=$ip
              params:
                $ip: { get param: qns03 internal ip }
      runcmd:
        - str_replace:
            template: echo $ip installer >> /etc/hosts
           params:
              $ip: { get_param: cluman_internal_ip }
        - str_replace:
            template: ipcalc -m $cidr >> /etc/sysconfig/network-scripts/ifcfg-eth0
            params:
              $cidr: { get_param: internal_net_cidr }
        - ifdown eth0 && ifup eth0
        - echo HOSTNAME=qns03 >> /etc/sysconfig/network
        - echo qns03 > /etc/hostname
        - hostname qns03
qns04:
 type: OS::Nova::Server
 properties:
   availability zone: { get param: cps az 2 }
   config_drive: "True"
   image: { get_param: base_vm_image_name }
   flavor: { get param: qns flavor name }
   networks:
     - port: { get resource: qns04 internal port }
   user_data_format: RAW
   user_data: { get_resource: qns04_config }
qns04_internal_port:
 type: OS::Neutron::Port
 properties:
   network: { get param: internal net name }
   fixed_ips: [{ ip_address: { get_param: qns04_internal_ip }}]
qns04_config:
  type: OS::Heat::CloudConfig
 properties:
   cloud_config:
     write files:
        - path: /var/lib/cloud/instance/payload/launch-params
        - path: /etc/broadhop.profile
         content: "NODE TYPE=qns04\n"
        - path: /etc/sysconfig/network-scripts/ifcfg-eth0
         content:
           str_replace:
              template: |
               DEVICE=eth0
               BOOTPROTO=none
               NM_CONTROLLED=no
               IPADDR=$ip
              params:
                $ip: { get param: qns04 internal ip }
      runcmd:
        - str_replace:
            template: echo $ip installer >> /etc/hosts
```

```
params:
              $ip: { get_param: cluman_internal_ip }
        - str_replace:
            template: ipcalc -m $cidr >> /etc/sysconfig/network-scripts/ifcfg-eth0
           params:
              $cidr: { get param: internal net cidr }
        - ifdown eth0 && ifup eth0
        - echo HOSTNAME=qns04 >> /etc/sysconfig/network
        - echo qns04 > /etc/hostname
        - hostname qns04
sessionmgr01:
 type: OS::Nova::Server
 properties:
   availability_zone: { get_param: cps_az_1 }
   config_drive: "True"
    image: { get param: base vm image name }
   flavor: { get_param: sessionmgr_flavor_name }
   networks:
      - port: { get resource: sessionmgr01 internal port }
      - port: { get_resource: sessionmgr01_management_port }
   block device mapping:
      - device name: vdb
       volume_id: { get param: mongo01 volume id }
   user data format: RAW
   user_data: { get_resource: sessionmgr01_config }
sessionmgr01_internal_port:
  type: OS::Neutron::Port
 properties:
   network: { get param: internal net name }
   fixed ips: [{ ip address: { get param: sessionmgr01 internal ip }}]
sessionmgr01 management port:
  type: OS::Neutron::Port
 properties:
   network: { get param: management net name }
   fixed ips: [{ ip address: { get param: sessionmgr01 management ip }}]
sessionmgr01_config:
 type: OS::Heat::CloudConfig
 properties:
   cloud_config:
      write files:
        - path: /var/lib/cloud/instance/payload/launch-params
        - path: /etc/broadhop.profile
         content: "NODE TYPE=sessionmgr01\n"
        - path: /etc/sysconfig/network-scripts/ifcfg-eth0
         content:
           str_replace:
              template: |
               DEVICE=eth0
                BOOTPROTO=none
               NM_CONTROLLED=no
               IPADDR=$ip
              params:
                $ip: { get param: sessionmgr01 internal ip }
        - path: /etc/sysconfig/network-scripts/ifcfg-eth1
          content:
            str_replace:
              template: |
               DEVICE=eth1
                BOOTPROTO=none
                NM_CONTROLLED=no
               IPADDR=$ip
               GATEWAY=$gateway
              params:
```

```
$ip: { get param: sessionmgr01 management ip }
                $gateway: { get_param: management_net_gateway }
      runcmd:
        - str_replace:
            template: echo $ip installer >> /etc/hosts
            params:
              $ip: { get_param: cluman_internal_ip }
        - str_replace:
            template: ipcalc -m $cidr >> /etc/sysconfig/network-scripts/ifcfg-eth0
            params:
              $cidr: { get param: internal net cidr }
        - str_replace:
           template: ipcalc -m $cidr >> /etc/sysconfig/network-scripts/ifcfg-eth1
            params:
              $cidr: { get param: management net cidr }
        - ifdown eth0 && ifup eth0
        - ifdown eth1 && ifup eth1
        - echo HOSTNAME=sessionmgr01 >> /etc/sysconfig/network
        - echo sessionmgr01 > /etc/hostname
        - hostname sessionmgr01
sessionmgr02:
  type: OS::Nova::Server
 properties:
   availability zone: { get param: cps az 2 }
   config_drive: "True"
   image: { get_param: base_vm_image_name }
   flavor: { get param: sessionmgr_flavor_name }
   networks:
     - port: { get resource: sessionmgr02 internal port }
     - port: { get resource: sessionmgr02 management port }
   block device mapping:
      - device name: vdb
       volume id: { get param: mongo02 volume id }
   user data format: RAW
   user data: { get resource: sessionmgr02 config }
sessionmgr02 internal port:
 type: OS::Neutron::Port
 properties:
   network: { get param: internal net name }
   fixed_ips: [{ ip_address: { get_param: sessionmgr02_internal_ip }}]
sessionmgr02 management port:
 type: OS::Neutron::Port
 properties:
   network: { get_param: management_net_name }
   fixed_ips: [{ ip_address: { get_param: sessionmgr02_management_ip }}]
sessionmgr02_config:
  type: OS::Heat::CloudConfig
 properties:
   cloud_config:
      write files:
        - path: /var/lib/cloud/instance/payload/launch-params
        - path: /etc/broadhop.profile
         content: "NODE TYPE=sessionmgr02\n"
        - path: /etc/sysconfig/network-scripts/ifcfg-eth0
          content:
            str_replace:
              template: |
               DEVICE=eth0
                BOOTPROTO=none
                NM_CONTROLLED=no
               IPADDR=$ip
              params:
                $ip: { get param: sessionmgr02 internal ip }
```

```
- path: /etc/sysconfig/network-scripts/ifcfg-eth1
   content:
     str_replace:
       template: |
         DEVICE=eth1
          BOOTPROTO=none
         NM_CONTROLLED=no
         IPADDR=$ip
         GATEWAY=$gateway
        params:
          $ip: { get param: sessionmgr02 management ip }
          $gateway: { get param: management net gateway }
runcmd:
  - str_replace:
     template: echo $ip installer >> /etc/hosts
     params:
       $ip: { get param: cluman internal ip }
  - str_replace:
     template: ipcalc -m $cidr >> /etc/sysconfig/network-scripts/ifcfg-eth0
     params:
       $cidr: { get_param: internal_net_cidr }
  - str_replace:
      template: ipcalc -m $cidr >> /etc/sysconfig/network-scripts/ifcfg-eth1
      params:
        $cidr: { get param: management net cidr }
  - ifdown eth0 && ifup eth0
  - ifdown eth1 && ifup eth1
  - echo HOSTNAME=sessionmgr02 >> /etc/sysconfig/network
  - echo sessionmgr02 > /etc/hostname
  - hostname sessionmgr02
```
### <span id="page-23-0"></span>**Create Heat Stack**

Before beginning, verify you have populated your information in the environment (.env) file and heat template (.yaml) file and loaded both files on the control node.

```
Step 1 Run the following command on control node at the location where your environment and heat template files are located:
         source ~/keystonerc_core
Step 2 Add/assign the heat stack owner to core tenant user:
         openstack role add --project core --user core admin
Step 3 Verify that no existing CPS stack is present:
         [root@os8-control ~(keystone_core)]# heat stack-list
         +--------------------------------------+------------+-----------------+----------------------+
         | id | stack name | stack status | creation time
         +--------------------------------------+------------+-----------------+----------------------+
         +--------------------------------------+------------+-----------------+----------------------+
Step 4 Create the stack using the heat template (hot-cps.yaml) and environment file (hot-cps.env) you populated earlier.
         [root@os8-control mbuild(keystone_core)]# heat stack-create --environment-file hot-cps.env
         --template-file hot-cps.yaml cps
         +--------------------------------------+------------+--------------------+----------------------+
         | id | stack_name | stack_status | creation_time |
```
+--------------------------------------+------------+--------------------+----------------------+

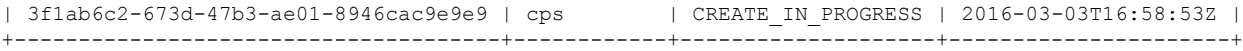

#### **Step 5** Check the status using the heat stack-list command:

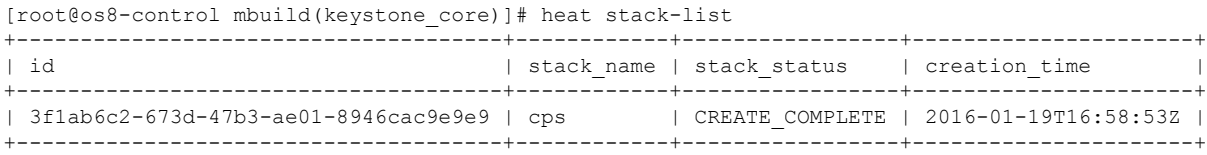

CREATE COMPLETE will be reported when the heat stack is finished.

**Step 6** Wait approximately 10 minutes for the Cluster Manager VM to be deployed, then check the readiness status of the Cluster Manager VM using the following API:

GET http://*<Cluster Manager IP>*:8458/api/system/status/cluman

Refer to [/api/system/status/cluman](CPS18-5-0InstallationGuide-OpenStack_chapter3.pdf#nameddest=unique_35) for more information.

When this API responds that the Cluster Manager VM is in a ready state ("status": "ready"), continue with [Deploy](#page-24-0) [CPS,](#page-24-0) on page 25.

Refer also to the /var/log/cloud-init-output.log on the Cluster Manager VM for deployment details.

## <span id="page-24-1"></span><span id="page-24-0"></span>**Deploy CPS**

The following steps outline how to create a consolidated CPS configuration file and use the CPS platform orchestration APIs to deploy the CPS VMs on OpenStack:

- **Step 1** Create a consolidated CPS configuration file. This file contains all the information necessary to deploy VMs in the CPS cluster, including a valid CPS license key. Contact your Cisco representative to receive the CPS license key for your deployment.
	- Cisco Smart Licensing is supported for CPS 10.0.0 and later releases. For information about what Smart Licensing is and how to enable it for CPS, refer to *CPS Operations Guide*. **Note**
	- a) Refer to Sample YAML [Configuration](CPS18-5-0InstallationGuide-OpenStack_chapter3.pdf#nameddest=unique_40) File HA Setup for a sample CPS configuration to use as a template.
	- b) Refer to [Configuration](CPS18-5-0InstallationGuide-OpenStack_chapter3.pdf#nameddest=unique_41) Parameters HA System for a description of all parameters within this file.

Important Verify that all VM IP addresses and host names are configured properly in the YAML and Heat template files. You cannot modify the IP addresses or host names manually on the VMs (excluding Cluster Manager) after deploying the VMs, and CPS does not support modification of IP addresses or host names of deployed VMs.

**Step 2** Load the consolidated configuration file you created in Step 1, on [page](#page-24-1) 25 using the following API:

POST http://*<Cluster Manager IP>*:8458/api/system/config/

For example:

curl -v -X POST --data-binary @CPS config yaml.txt -H "Content-type: application/yaml" http://*x.x.x.x*:8458/api/system/config/

Refer to [/api/system/config/](CPS18-5-0InstallationGuide-OpenStack_chapter3.pdf#nameddest=unique_42) for more information.

**Step 3** (Optional) To confirm the configuration was loaded properly onto the Cluster Manager VM, perform a GET with the same API:

GET http://*<Cluster Manager IP>*:8458/api/system/config/

**Step 4** Apply the configuration using the following API:

POST http://*<Cluster Manager IP>*:8458/api/system/config/action/apply

For example:

curl -v -X POST -H "Content-type: application/json" http://*x.x.x.x*:8458/api/system/config/action/apply

Refer to [/api/system/config/](CPS18-5-0InstallationGuide-OpenStack_chapter3.pdf#nameddest=unique_42) for more information.

This API applies the CPS configuration file, triggers the Cluster Manager VM to deploy and bring up all CPS VMs, and performs all post-installation steps.

- **Important** The VMs are rebooted in rescue mode for the first time for CentOS to adjust disk/hardware to the new version. Subsequent reboots if necessary is a normal operation.
- **Step 5** Run change passwd.sh script on Cluster Manager to change the password of root user across the system.

For more information, refer to *Update Default Credentials* in *CPS Installation Guide for VMware*.

### **What to do next**

To enable the feature **Disable Root SSH Login**, check whether there exists a user with uid 1000 on Cluster Manager.

Use the following command to check there exists a user with uid 1000:

cat /etc/passwd | grep x:1000

If a user with uid 1000 exists on the Cluster Manager, change the uid on the Cluster Manager by executing the following command:

```
usermod -u <new-uid> <user-name-with-uid-as-1000>
```
This is done because the feature **Disable Root SSH Login** creates a user with uid 1000.

## <span id="page-25-0"></span>**Validate CPS Deployment**

**Step 1** To monitor the status of the deployment, use the following API: GET http://*<Cluster Manager IP>*:8458/api/system/config/status Refer to [/api/system/config/status](CPS18-5-0InstallationGuide-OpenStack_chapter3.pdf#nameddest=unique_44) for more information.

**Step 2** After the deployment has completed, verify the readiness of the entire CPS cluster using the following API: GET http://*<Cluster Manager IP>*:8458/api/system/status/cps Refer to [/api/system/status/cps](CPS18-5-0InstallationGuide-OpenStack_chapter3.pdf#nameddest=unique_45) for more information.

**Step 3** Connect to the Cluster Manager and issue the following command to run a set of diagnostics and display the current state of the system.

/var/qps/bin/diag/diagnostics.sh

### **What to do next**

**Important**

Ú

After the validation is complete, take a backup of the Cluster Manager configuration. For more information on taking the backup, refer to *CPS Backup and Restore Guide*. In case the Cluster Manager gets corrupted this backup can be used to recover the Cluster Manager.

### **Troubleshooting**

• CPS clusters deployed using the orchestration APIs report the following licensing errors in /var/log/broadhop/qns.log on the OAM (pcrfclient) VMs:

[LicenseManagerTimer] ERROR c.b.licensing.impl.LicenseManager - Unable to load the license file. Server is not licensed!

This error can be ignored.

## <span id="page-26-0"></span>**SR-IOV Support**

CPS supports single root I/O virtualization (SR-IOV) on Intel NIC adapters.

CPS also supports bonding of SR-IOV sub-interfaces for seamless traffic switchover.

The Intel SR-IOV implementation includes anti-spoofing support that will not allow MAC addresses other than the one configured in the VF to communicate. As a result, the active failover mac policy is used.

To support seamless failover of interfaces, the VLAN interfaces should be created directly on top of the VF interfaces (for example, eth0.123 and eth1.123) and then those interfaces are bonded. If VLAN interfaces are created on top of a bond, their MAC address will not follow the bonds when a failover occurs and the old MAC will be used for the new active interface.

The following sample configuration shows the bonding of two interfaces using a single IP address:

```
[root@qns0x ~]# cat /proc/net/bonding/bond0310
Ethernet Channel Bonding Driver: v3.7.1 (April 27, 2011)
Bonding Mode: fault-tolerance (active-backup) (fail_over_mac active)
Primary Slave: None
Currently Active Slave: eth1.310
MII Status: up
MII Polling Interval (ms): 100
Up Delay (ms): 0
Down Delay (ms): 0
Slave Interface: eth1.310
MII Status: up
Speed: 10000 Mbps
Duplex: full
```
Link Failure Count: 1 Permanent HW addr: fa:16:3e:aa:a5:c8 Slave queue ID: 0 Slave Interface: eth2.310 MII Status: up Speed: 10000 Mbps Duplex: full Link Failure Count: 1 Permanent HW addr: fa:16:3e:26:e3:9e Slave queue ID: 0 [root@qns02 ~]# cat /proc/net/bonding/bond0736 Ethernet Channel Bonding Driver: v3.7.1 (April 27, 2011) Bonding Mode: fault-tolerance (active-backup) (fail\_over\_mac active) Primary Slave: None Currently Active Slave: eth1.736 MII Status: up MII Polling Interval (ms): 100 Up Delay (ms): 0 Down Delay (ms): 0 Slave Interface: eth1.736 MII Status: up Speed: 10000 Mbps Duplex: full Link Failure Count: 1 Permanent HW addr: fa:16:3e:aa:a5:c8 Slave queue ID: 0 Slave Interface: eth2.736 MII Status: up Speed: 10000 Mbps Duplex: full Link Failure Count: 1 Permanent HW addr: fa:16:3e:26:e3:9e Slave queue ID: 0 [root@qns0x ~]# more /etc/sysconfig/network-scripts/ifcfg-\* :::::::::::::: /etc/sysconfig/network-scripts/ifcfg-bond0310 :::::::::::::: DEVICE=bond0310 BONDING OPTS="mode=active-backup miimon=100 fail over mac=1" TYPE=Bond BONDING\_MASTER=yes BOOTPROTO=none DEFROUTE=yes PEERDNS=yes PEERROUTES=yes IPV6INIT=no IPADDR=172.16.255.11 NETMASK=255.255.255.192 NETWORK=172.16.255.0 IPV4\_FAILURE\_FATAL=no IPV6INIT=no IPV6\_AUTOCONF=yes IPV6\_DEFROUTE=yes IPV6\_PEERDNS=yes IPV6\_PEERROUTES=yes IPV6\_FAILURE\_FATAL=no ONBOOT=yes :::::::::::::: /etc/sysconfig/network-scripts/ifcfg-bond0736

:::::::::::::: DEVICE=bond0736 BONDING OPTS="mode=active-backup miimon=100 fail over mac=1" TYPE=Bond BONDING\_MASTER=yes BOOTPROTO=none DEFROUTE=yes PEERDNS=yes PEERROUTES=yes IPV6INIT=yes IPV6ADDR=fd00:4888:1000:30c2::23/64 IPV6\_DEFAULTGW=fd00:4888:1000:30c2::1 IPV4\_FAILURE\_FATAL=no IPV6INIT=yes IPV6\_AUTOCONF=no IPV6\_DEFROUTE=yes IPV6\_PEERDNS=yes IPV6\_PEERROUTES=yes IPV6\_FAILURE\_FATAL=no ONBOOT=yes :::::::::::::: /etc/sysconfig/network-scripts/ifcfg-eth0 :::::::::::::: DEVICE=eth0 ONBOOT=yes BOOTPROTO=none IPADDR=192.168.66.34 NETMASK=255.255.255.0 NETWORK=192.168.66.0 IPV6INIT=yes IPV6ADDR=fd00:4888:1000:f000::aab1/64 IPV6\_DEFAULTGW=fd00:4888:1000:f000::1 :::::::::::::: /etc/sysconfig/network-scripts/ifcfg-eth1 :::::::::::::: DEVICE=eth1 TYPE=Ethernet ONBOOT=yes BOOTPROTO=none USRCTL=no :::::::::::::: /etc/sysconfig/network-scripts/ifcfg-eth1.310 :::::::::::::: DEVICE=eth1.310 ONBOOT=yes MASTER=bond0310 BOOTPROTO=none USRCTL=no SLAVE=yes VLAN=yes :::::::::::::: /etc/sysconfig/network-scripts/ifcfg-eth1.736 :::::::::::::: DEVICE=eth1.736 ONBOOT=yes MASTER=bond0736 BOOTPROTO=none USRCTL=no SLAVE=yes VLAN=yes :::::::::::::: /etc/sysconfig/network-scripts/ifcfg-eth2 :::::::::::::: DEVICE=eth2

```
ONBOOT=yes
BOOTPROTO=none
USRCTL=no
::::::::::::::
/etc/sysconfig/network-scripts/ifcfg-eth2.310
::::::::::::::
DEVICE=eth2.310
ONBOOT=yes
MASTER=bond0310
BOOTPROTO=none
USRCTL=no
SLAVE=yes
VLAN=yes
::::::::::::::
/etc/sysconfig/network-scripts/ifcfg-eth2.736
::::::::::::::
DEVICE=eth2.736
ONBOOT=yes
MASTER=bond0736
BOOTPROTO=none
USRCTL=no
SLAVE=yes
VLAN=yes
```
### **Consistent Network Device Naming**

CPS instances require that network interfaces be assigned IP addresses statically. The names of network interfaces (eth0, eth1, and so on) are assumed to reflect network interfaces representing neutron ports passed to OpenStack nova-boot or heat template in that order. In this case, eth0 is assumed to reflect the first neutron port, eth1 the second, and so on.

For CPS deployments on OpenStack which use SR-IOV, often two or more network drivers are used. When more than one network driver is used, network interface names can become unpredictable and can change based on the order in which the network drivers are loaded into the kernel.

The following section describes how to map a network interface for a given network drivers type to its correct expected name in the guest OS.

Requirements:

- Correct IP address assignment requires that network names used in the network interfaces file must match the name of the network interface in the guest OS.
- The order of neutron ports of a given type (non-SR-IOV or SR-IOV) in nova-boot or heat template directly maps to the order of the PCI device slot of the associated network interfaces in the guest OS.
- The mapping between the network interface of a given network driver type and network driver name are passed during the creation of an instance through the cloud-init configuration.

The expected network interface name configuration is passed into CPS instance's guest OS using a YAML format configuration file located at: /var/lib/cloud/instance/payload/ifrename.yaml.

The file should have a section for each driver type and list the interfaces for that driver type with the following information:

- Rank order (0, 1, 2…) for the interface among other interfaces of the same driver type, as is specified in the nova boot command/heat template
- Expected name of the interface (eth0, eth1, eth2 etc.)

#### For example:

```
- path: /var/lib/cloud/instance/payload/ifrename.yaml
 encoding: ascii
 owner: root:root
 permissions: '0644'
 content: |
    ---
     - virtio net
       0 : eth0
       ixgbevf:
       0 : eth1
       1 : eth2
```
Driver names for SR-IOV ports can be determined by checking the interface card vendor documentation. For regular virtio ports, the driver name is 'virtio net'.

This ifrename.yaml file must be added in the existing write\_files: section of cloud-init configurations for each CPS VM.

The configuration file above instructs cloud-init to create a file *ifrename*.yaml at /var/lib/cloud/instance/payload, owned by root, with permissions of 644 and contents as mentioned in "content:" section. In this example:

- the first SR-IOV neutron port (managed by 'ixgbevf' driver) is mapped to to eth1
- the second SR-IOV port (managed by 'ixgbevf' driver) is mapped to eth2
- the only non-SR-IOV port (managed by 'virtio-net' driver) to eth0.

Regardless of the order in which neutron ports are passed, or order in which network drivers are loaded, this configuration file specifies which network interface name should go to which network interface.

## <span id="page-30-0"></span>**Enable Custom Puppet to Configure Deployment**

Some customers may need to customize the configuration for their deployment. When customizing the CPS configuration, it is important to make the customization in a way that does not impact the normal behavior for VM deployment and redeployment, upgrades/migration, and rollbacks.

For this reason, customizations should be placed in the /etc/puppet/env\_config directory. Files within this directory are given special treatment for VM deployment, upgrade, migrations, and rollback operations.

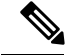

**Note**

If system configurations are manually changed in the VM itself after the VM has been deployed, these configurations will be overridden if that VM is redeployed.

The following section describes the steps necessary to make changes to the puppet installer.

Customizations of the CPS deployment are dependent on the requirements of the change. Examples of customizations include:

- deploying a specific facility on a node (VM)
- overriding a default configuration.

To explain the process, let us consider that we modify all VMs built from an installer, so we use the Policy Server (QNS) node definition.

For the above mentioned example, add custom routes via the examples42-network Puppet module. (For more information on the module, refer to <https://forge.puppetlabs.com/example42/network>).

**Step 1** Make sure that the proper paths are available:

mkdir -p /etc/puppet/env\_config/nodes

### **Step 2** Install the necessary Puppet module. For example:

```
puppet module install \
--modulepath=/etc/puppet/env config/modules:/etc/puppet/modules \
example42-network
Notice: Preparing to install into /etc/puppet/env config/modules ...
Notice: Downloading from https://forge.puppetlabs.com ...
Notice: Installing -- do not interrupt ...
/etc/puppet/env_config/modules
example42-network (v3.1.13)
```
- For more information on installing and updating Puppet modules, refer to [https://docs.puppetlabs.com/puppet/](https://docs.puppetlabs.com/puppet/latest/reference/modules_installing.html) [latest/reference/modules\\_installing.html.](https://docs.puppetlabs.com/puppet/latest/reference/modules_installing.html) **Note**
- **Step 3** Copy the existing node definition into the env config nodes:

```
cp /etc/puppet/modules/qps/nodes/qps.yaml \
```
/etc/puppet/env\_config/nodes

**Step 4** Add a reference to your custom Puppet manifest:

echo ' custom::static\_routes:' >> \

/etc/puppet/env\_config/nodes/qps.yaml

**Step 5** Create your new manifest for static routes:

```
cat
>/etc/puppet/env_config/modules/custom/manifests/static_routes.pp <<EOF class custom::static_routes
 {
   network::route {'eth0':
     ipaddress => ['192.168.1.0',],
     \frac{1}{\pi} => \frac{1}{255.255.255.0}, \frac{1}{1},
     qateway => [10.105.94.1',],
```
**Step 6** Validate the syntax of your newly created puppet script(s):

puppet parser validate

} } EOF

/etc/puppet/env\_config/modules/custom/manifests/static\_routes.pp

**Step 7** Rebuild your Environment Configuration:

/var/qps/install/current/scripts/build/build\_env\_config.sh

### **Step 8** Reinitialize your environment:

/var/qps/install/current/scripts/upgrade/reinit.sh

Ш

At this point your new manifest is applied across the deployment. For more details, refer to the installer image in the /etc/puppet/env\_config/README.

### **What to do next**

It is recommended that version control is used to track changes to these Puppet customizations.

For example, to use 'git', perform the following steps:

**1.** Initialize the directory as a repository:

# git init

Initialized empty Git repository in /var/qps/env\_config/.git/.

- **2.** Add everything:
	- # git add .
- **3.** Commit your initial check-in:

# git commit -m 'initial commit of env\_config'

- **4.** If you are making more changes and customizations, make sure you create new revisions for those:
	- # git add .
	- # git commit -m 'updated static routes'

## <span id="page-32-0"></span>**HTTPS Support for Orchestration API**

#### **Installation**

By default, the Orchestration API service starts with the HTTP mode on Cluster Manager.

You can change the mode to start with HTTPS self-signed certificate by setting the api\_https=one\_way\_ssl facter value in the /etc/facter/facts.d/cluman\_facts.yaml configuration file in Cluster Manager. This ensures that the API server starts by using the pre-loaded self-signed SSL certificates.

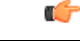

**Important** You cannot upload certificates using the API.

To configure the Orchestration API server to start with the HTTPS self-signed certificate mode, make the following changes to the Heat template. These changes create the

/etc/facter/facts.d/cluman\_facts.yaml file and also set the puppet facter value to api\_https=one\_way\_ssl in the configuration file in Cluster Manager.

```
cluman_api_name:
type: string
label: cluman orch api
description: cluman orch
default: one_way_ssl
# This will set the default value to one_way_ssl
```

```
- path: /etc/facter/facts.d/cluman facts.yaml
permissions: "0755"
content:
str_replace:
template: |
  api_https: $kval
params:
  $kval: { get_param: cluman_api_name }
```
**Sample YAML configuration to run the Orchestration API server**:

• Using self-signed certificates (one way ssl):

```
cat /etc/facter/facts.d/cluman_facts.yaml
api https: one way ssl
```
• Using trusted certificates (one\_way\_ssl):

```
cat /etc/facter/facts.d/cluman_facts.yaml
api https: one_way_ssl
api keystore path: /var/certs/keystore.jks
api keystore password: yoursecret
api_keystore_type: JKS
api cert alias: server-tls
api tls version: TLSv1.2
api validate certs: FALSE
api validate peers: FALSE
```
• Using mutual authentication (two way ssl):

```
cat /etc/facter/facts.d/cluman_facts.yaml
 api_https: two_way_ssl
 api_keystore_path: /var/certs/keystore.jks
 api keystore password: yoursecret
 api keystore type: JKS
 api_cert_alias: server-tls
 api<sup>tls</sup> version: TLSv1.2
 api truststore path: /var/certs/truststore.jks
 api<sup>-</sup>truststore password: yoursecret
 api truststore type: JKS
 api validate certs: TRUE
 api validate peers: TRUE
 api enable crldp: TRUE
```
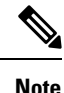

- For more information on how to add certificates to the keystore or truststore, see Adding [Certificates](#page-35-0) to Keystore and [Truststore,](#page-35-0) on page 36.
	- Trusted certificates, keystores, or the truststore should not be located at /opt/orchestration\_api\_server/.
	- For a list of the configuration parameters for HTTPS, see [Configuration](#page-36-0) Parameters for HTTPS, on page [37](#page-36-0).

After Cluster Manager is deployed, you can reconfigure the API server to run on HTTP (default) or HTTPS mode. The prerequisites to configure the HTTPS mode are as follows:

- For self-signed certificates, set api\_https=one\_way\_ssl in the /etc/facter/facts.d/cluman\_facts.yaml configuration file.
- For trusted certificates:
- **1.** Install the certificates on Cluster Manager.
- **2.** Import the certificates into the keystore and the truststore.
- **3.** Set api\_https value to one\_way\_ssl or two\_way\_ssl (mutual authentication) in the /etc/facter/facts.d/cluman\_facts.yaml configuration file.

To apply the configuration run the following **puppet** commands on Cluster Manager. These commands reconfigure Cluster Manager only.

- **1.** cd /opt/cluman
- **2.** CLUMAN\_DIR="/opt/cluman";
- **3.** puppet apply --logdest /var/log/cluman/puppet-run.log --modulepath=\${CLUMAN\_DIR}/puppet/modules --config \${CLUMAN\_DIR}/puppet/puppet.conf \${CLUMAN\_DIR}/puppet/nodes/node\_repo.pp

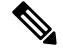

**Note**

- **1.** For fresh installation, only HTTP or HTTPS with self-signed certificates mode is allowed.
	- 2. For one way ssl, the api validate peers parameter should be set to *FALSE*.
	- **3.** In case some parameters are missing in the /etc/facter/facts.d/cluman\_facts.yaml configuration file:
		- For one way ssl, the Orchestration API server starts by using the self-signed certificates.
		- For two way ssl, the Orchestration API server rolls back to the default HTTP mode.

### **Upgrade**

Upgrade CPS to run the Orchestration API server on HTTP or HTTPS. To change the behavior, configuration parameters must be configured before triggering the upgrade.

Follow the steps below to upgrade CPS:

- For self-signed certificates, set api\_https=one\_way\_ssl in the /etc/facter/facts.d/cluman\_facts.yaml configuration file and then trigger the upgrade.
- For trusted certificates:
- **1.** Install the certificates on Cluster Manager.
- **2.** Import the certificates into the keystore and the truststore.
- **3.** Set api https value to one way ssl or two way ssl (mutual authentication) in the /etc/facter/facts.d/cluman\_facts.yaml configuration file.
- **4.** Trigger the upgrade.

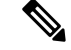

To roll back the configuration to default, that is HTTP mode, do the following: **Note**

- 1. Move the/etc/facter/facts.d/cluman\_facts.yaml configuration file to the /root/ folder.
- **2.** Run the following **puppet** commands on Cluster Manager:
	- **1.** cd /opt/cluman
	- **2.** CLUMAN\_DIR="/opt/cluman";
	- **3.** puppet apply --logdest /var/log/cluman/puppet-run.log --modulepath=\${CLUMAN\_DIR}/puppet/modules --config \${CLUMAN\_DIR}/puppet/puppet.conf \${CLUMAN\_DIR}/puppet/nodes/node\_repo.pp

### <span id="page-35-0"></span>**Adding Certificates to Keystore and Truststore**

A keystore contains private keys and certificates used by the TLS and SSL servers to authenticate themselves to TLS and SSL clients respectively. Such files are referred to as keystores. When used as a truststore, the file contains certificates of trusted TLS and SSL servers or of certificate authorities. There are no private keys in the truststore.

Your trusted certificates and keystores or truststores should not be located at /opt/orchestration\_api\_server/ **Note**

#### **Step 1** Create the PKCS12 file for key and certificate chains.

openssl pkcs12 –export-name <cert name> -n chain.crt –inkey <cert\_private\_key> - out server.p12

For example: openssl pkcs12 -export -name server-tls -in chain.crt -inkey server.key -out server.p12

#### **Step 2** Create the Java KeyStore on the server.

keytool -importkeystore -destkeystore <keystore name.jks> -srckeystore server.p12 -srcstoretype pkcs12 -alias server-tls

keytool -importkeystore -destkeystore keystore.jks -srckeystore server.p12 -srcstoretype pkcs12 -alias server-tls

### **Step 3** Import the root certificate or CA certificate in the truststore.

# Import your root certificate into a new trust store and follow the prompts

keytool -import -alias root -file root.crt -keystore truststore.jks

You must remember the keystore password and this needs to be updated in the /etc/facter/facts.d/cluman\_facts.yaml file.

## <span id="page-36-0"></span>**Configuration Parameters for HTTPS**

The following parameters can be defined in the /etc/facter/facts.d/cluman\_facts.yaml configuration file. This file is loaded only onto the Cluster Manager VM. All parameters and values are case sensitive.

 $\mathscr{P}$ **Note**

Before loading the configuration file to the Cluster Manager VM, verify that the YAML file uses the proper syntax. There are many publicly-available Websites that you can use to validate your YAML configuration file.

### **Table 1: HTTPS Configuration Parameters**

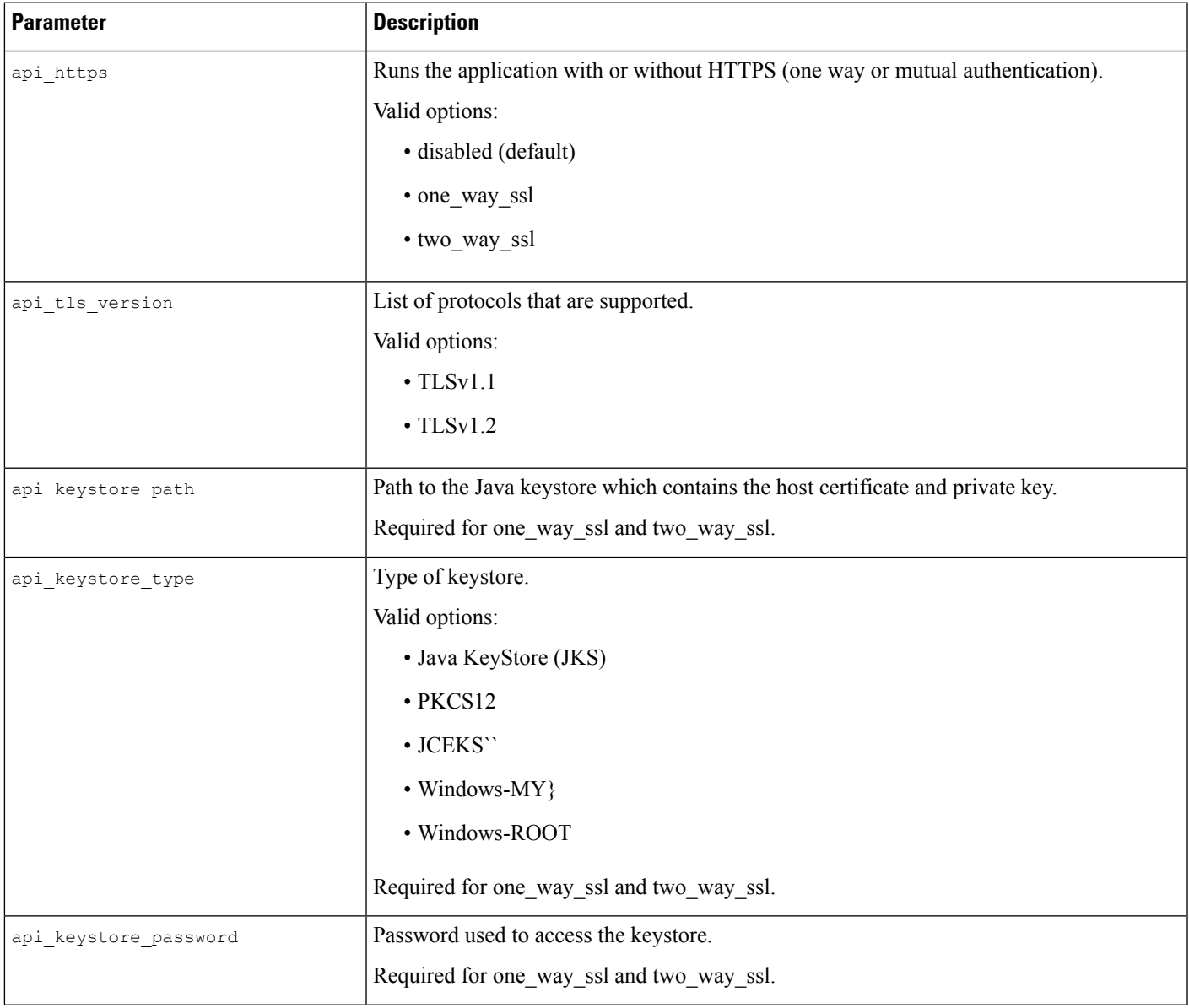

I

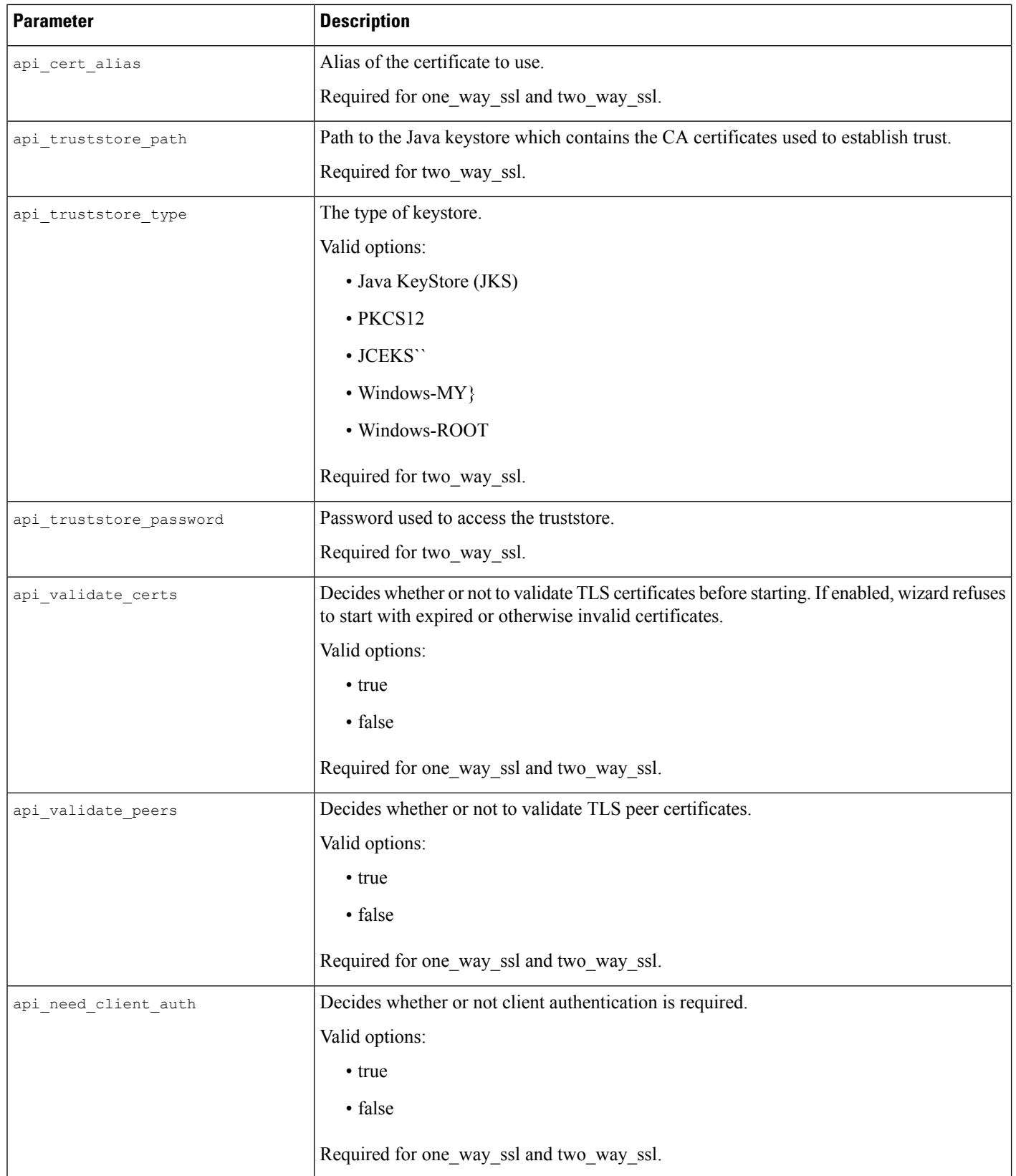

 $\mathbf I$ 

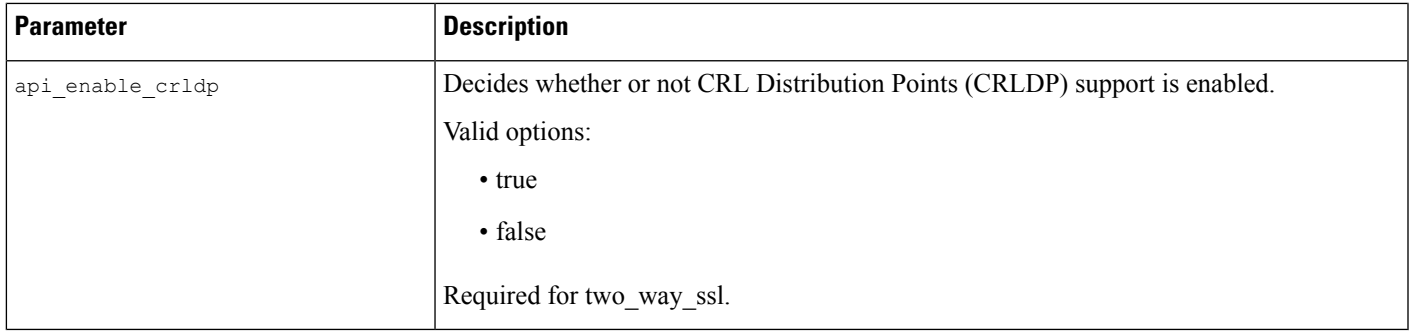

 $\mathbf I$